# CS 528 Mobile and Ubiquitous Computing Lecture 1b: Introduction to Android

**Emmanuel Agu** 

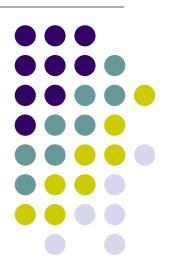

### What is Android?

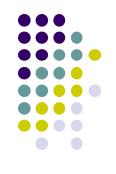

- Android is world's leading mobile operating system
  - Open source (<a href="https://source.android.com/setup/">https://source.android.com/setup/</a>)

#### Google:

- Owns Android, maintains it, extends it
- Distributes Android OS, developer tools, free to use
- Runs Android app market

### **SmartPhone OS**

- Over 80% of all phones sold are smartphones
- Android share 86% worldwide

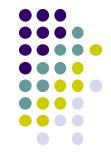

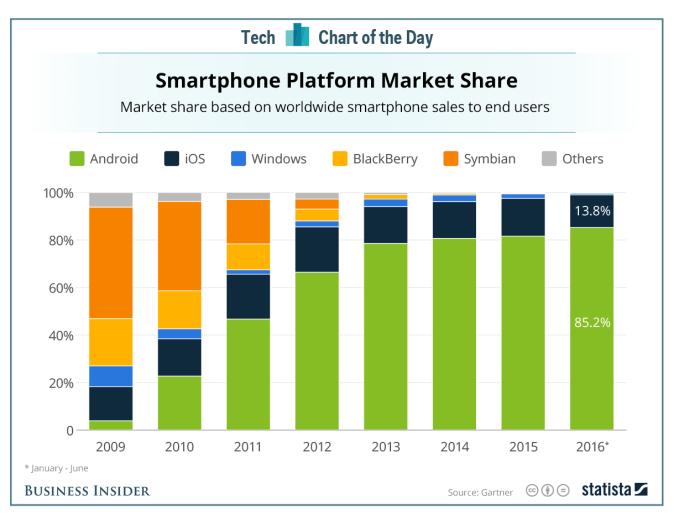

Source: Statista

#### **Android Growth**

- Over 2 billion Android users, March 2017 (ref: the verge)
- 3.3 million apps on the Android app market (ref: statista.com)
  - Games, organizers, banking, entertainment, etc

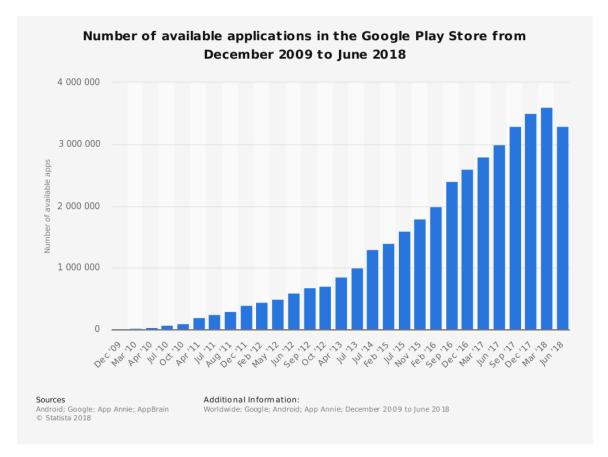

### **Android is Multi-Platform**

**Google Glass** (being redone)

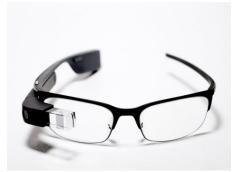

In-car console

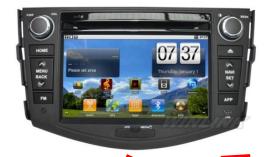

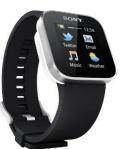

**Smartwatch** 

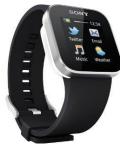

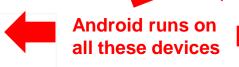

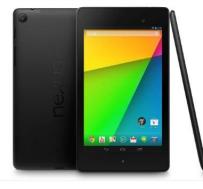

**Tablet** 

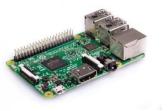

**Devices/Things** (e.g. Raspberry Pi)

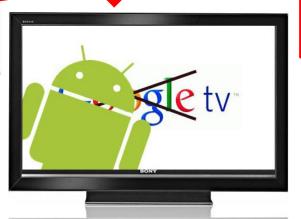

**Television** 

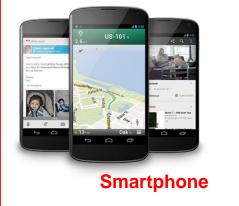

**This Class: Focuses Mostly on Smartphones!** 

## Why Android for Mobile Computing and Ubicomp?

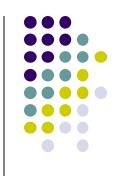

- Android for Mobile programmable modules
  - Audio/video playback, taking pictures, database, location detection, maps
- Android for Ubicomp programmable modules
  - Sensors (temperature, humidity, light, etc), proximity
  - Face detection, activity recognition, place detection, speech recognition, speech-to-text, gesture detection, place type understanding, etc
  - Machine learning, deep learning

### **Android Versions**

- Class will use Android 7 ("Nougat")
- Officially released December 5, 2016
- Latest version is Android 9 (Pie), released August 2018
- Below is Android version distribution as at July 23, 2018

| Version          | Codename           | API | Distribution |
|------------------|--------------------|-----|--------------|
| 2.3.3 -<br>2.3.7 | Gingerbread        | 10  | 0.2%         |
| 4.0.3 -<br>4.0.4 | Ice Cream Sandwich | 15  | 0.3%         |
| 4.1.x            | Jelly Bean         | 16  | 1.2%         |
| 4.2.x            |                    | 17  | 1.9%         |
| 4.3              |                    | 18  | 0.5%         |
| 4.4              | KitKat             | 19  | 9.1%         |
| 5.0              | Lollipop           | 21  | 4.2%         |
| 5.1              |                    | 22  | 16.2%        |
| 6.0              | Marshmallow        | 23  | 23.5%        |
| 7.0              | Nougat             | 24  | 21.2%        |
| 7.1              |                    | 25  | 9.6%         |
| 8.0              | Oreo               | 26  | 10.1%        |
| 8.1              |                    | 27  | 2.0%         |

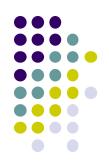

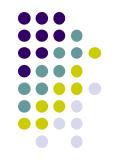

## **Android Developer Environment**

### **New Android Environment: Android Studio**

- Old Android dev environment used Eclipse + plugins
- Google developed it's own IDE called Android Studio
- Integrated development environment, cleaner interface, specifically for Android Development (e.g. drag and drop app design)
- In December 2014, Google announced it will stop supporting Eclipse IDE

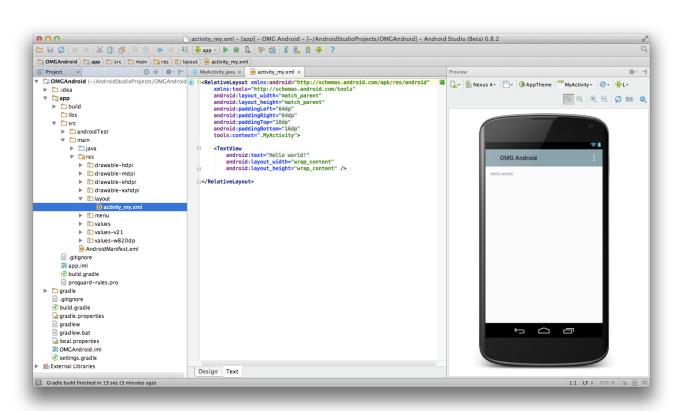

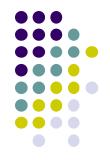

### Where to Run Android App

- Android app can run on:
  - Real phone (or device)
  - Emulator (software version of phone)

**Emulated phone** in Android Studio

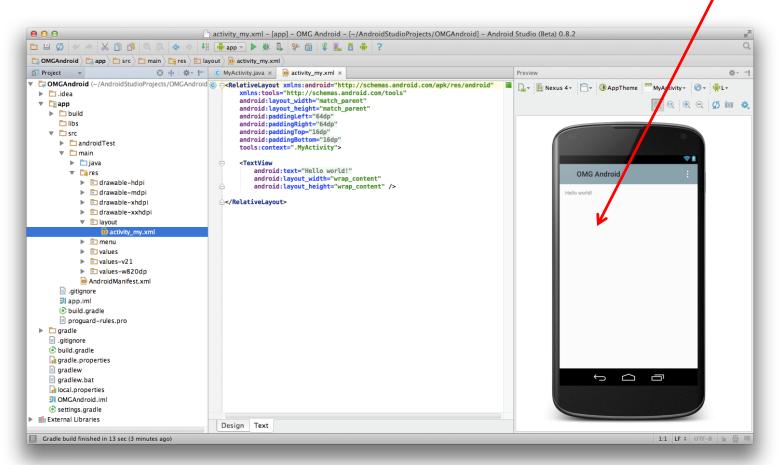

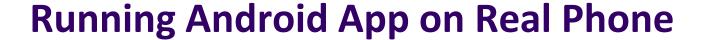

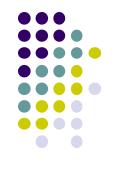

Need USB cord to copy app from development PC to phone

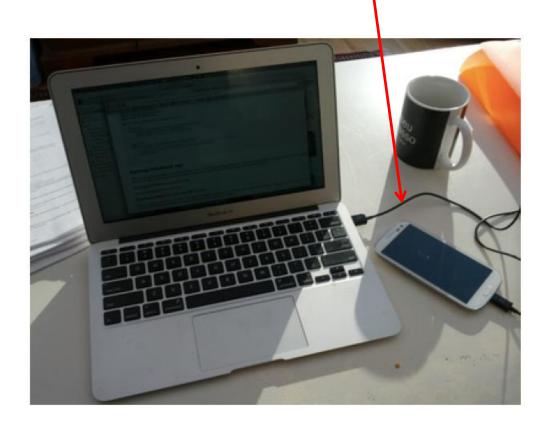

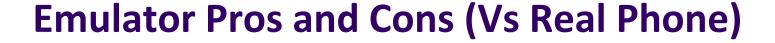

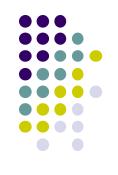

#### Pros:

- Conveniently test app on basic hardware by clicking in software
- Easy to test app on various emulated devices (phones, tablets, TVs, etc), various screen sizes

#### Cons:

- Limited support, access to hardware, communications, sensors
- E.g. GPS, camera, video recording, making/receiving phone calls,
   Bluetooth devices, USB devices, battery level, sensors, etc
- Slower than real phone

### **New Support for Sensors**

Can now emulate some sensors (e.g. location, accelerometer),

but still limited

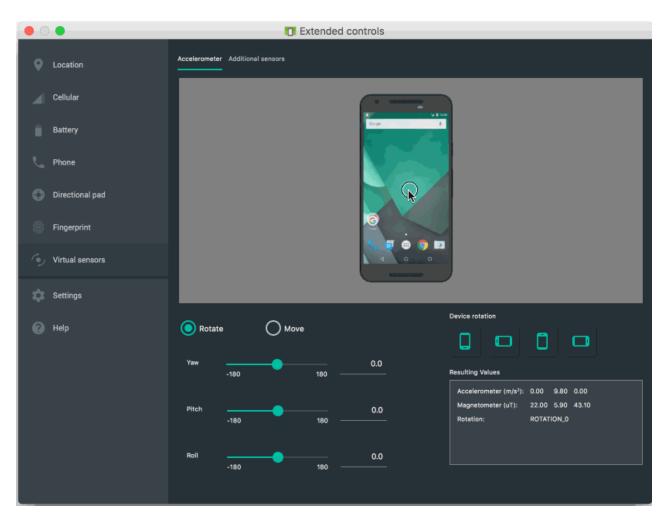

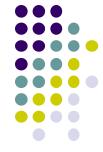

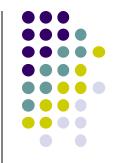

### **Demo: Android Studio**

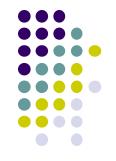

### **Android Software Framework**

### **Android Functionality as Apps**

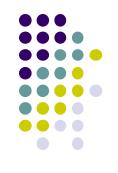

- Android functionality: collection of mini-applications (apps)
- Even dialer, keyboard, etc

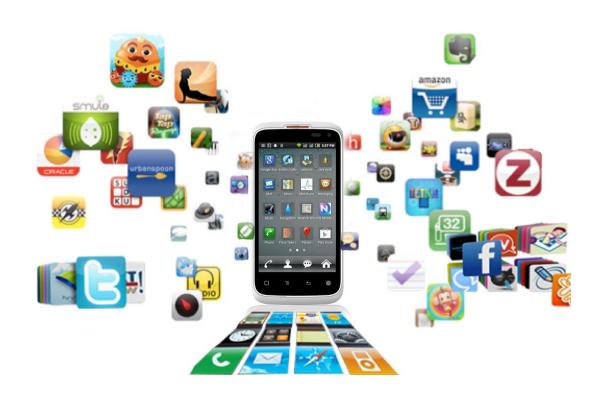

### **Android Software Framework**

- OS: Linux kernel, drivers
- Apps: programmed & UI in Java
- Libraries: OpenGL ES (graphics), SQLite (database), etc.

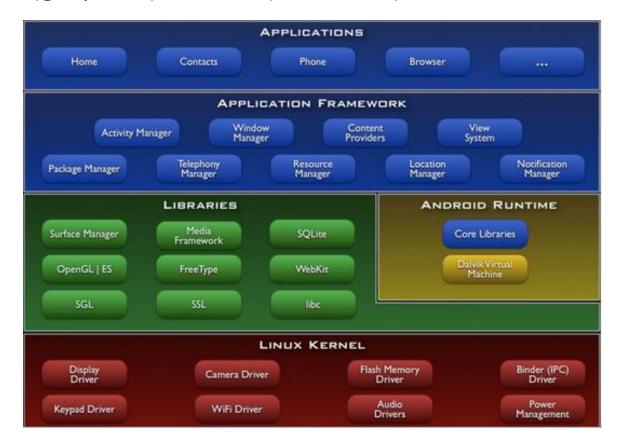

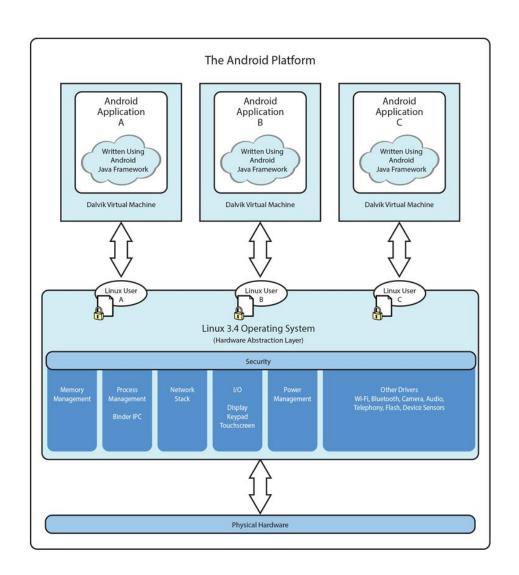

### Android Software Framework

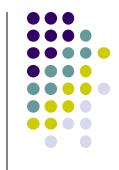

- Each Android app runs in its own security sandbox (VM, minimizes complete system crashes)
- Android OS multi-user Linux system
- Each app is a different user (assigned unique Linux ID)
- Access control: only process with the app's user ID can access its files

Ref: Introduction to Android Programming, Annuzzi, Darcey & Conder

### **Android Programming Languages**

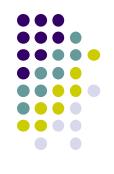

- Two main languages to program Android
  - Java-based (Native) programming + XML:
    - We will focus on that in this class
  - 2. Kotlin:
    - New alternative way, Higher level, easier?
    - We will give overview of Kotlin later in class
    - Google is encouraging developers to switch to kotlin

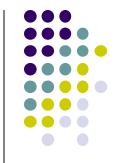

### **Android Apps: Big Picture**

### **UI Design using XML**

- UI design code (XML) separate from the program (Java)
- Why? Can modify UI without changing Java program
- **Example:** Shapes, colors can be changed in XML file without changing Java program
- UI designed using either:
  - Drag-and drop graphical (WYSIWYG) tool or
  - Programming Extensible Markup Language (XML)
- XML: Markup language, both human-readable and machine-readable"

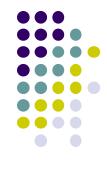

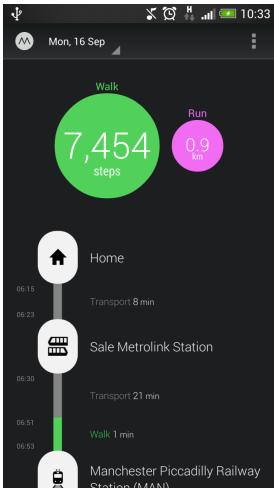

### **Android App Compilation**

- Android Studio compiles code, data and resource files into Android PacKage (filename.apk).
  - apk is similar to .exe on Windows
- Apps download from Google Play, or copied to device as filename.apk
- Installation = installing apk file

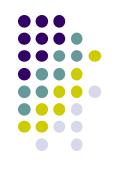

### **Activities**

- Activity? 1 Android screen or dialog box
- Apps
  - Have at least 1 activity that deals with UI
  - Entry point, similar to main() in C
  - Typically have multiple activities
- Example: A camera app
  - Activity 1: to focus, take photo, launch activity 2
  - Activity 2: to view photo, save it
- Activities
  - independent of each other
  - E.g. Activity 1 can write data, read by activity 2
  - App Activities derived from Android's Activity class

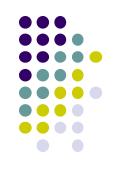

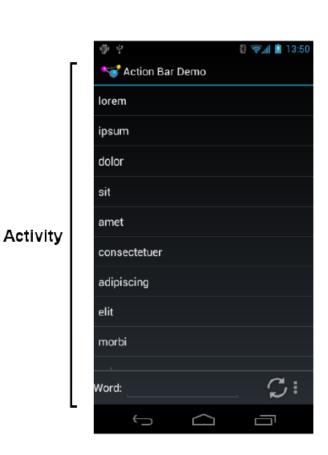

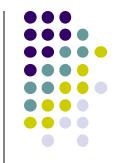

### **Our First Android App**

### 3 Files in "Hello World" Android Project

- Activity\_my.xml: XML file specifying screen layout
- MainActivity.Java: Java code to define behavior, actions taken when button clicked (intelligence)
- AndroidManifest.xml:
  - Lists all screens, components of app
  - Analogous to a table of contents for a book
  - E.g. Hello world program has 1 screen, so
     AndroidManifest.xml has 1 item listed
  - App starts running here (like main() in C)
- Note: Android Studio creates these 3 files for you

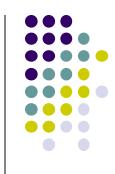

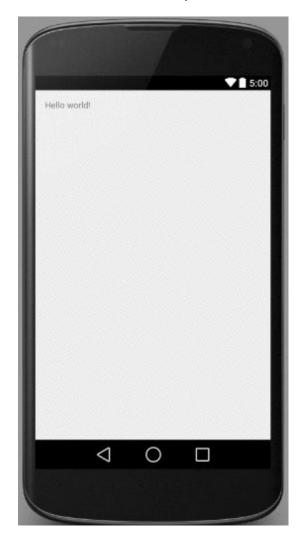

#### **Execution Order**

Next: Samples of AndroidManifest.xml Hello World program

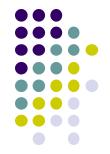

Start in AndroidManifest.xml
Read list of activities (screens)
Start execution from Activity
tagged Launcher

Create/execute activities (declared in java files) E.g. MainActivity.Java

Format each activity using layout In XML file (e.g. Activity\_my.xml)

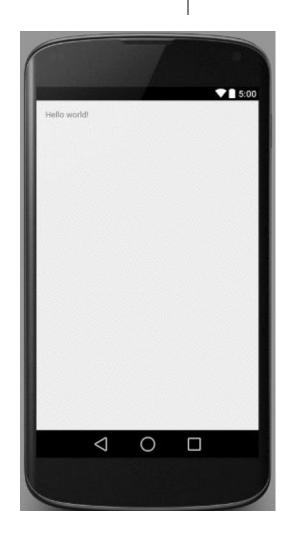

#### Inside "Hello World" AndroidManifest.xml

in your app

This file is written using xml namespace and tags and rules for android

```
Your
            <?xml version="1.0"?>
package
            <manifest xmlns:android="http://schemas.android.com/apk/res/android"</pre>

■ package="com.commonsware.android.skeleton"

name
              android:versionCode="1"
              android:versionName="1.0">
              <application>
                <activity
                  android:name="Now"
Android
                  android:label="Now">
version
                  <intent-filter>
                     <action android:name="android.intent.action.MAIN"/>
                     <category android:name="android.intent.category.LAUNCHER"/>
                  </intent-filter>
                </activity>
              </application>
List of
activities
            </manifest>
(screens)
```

One activity (screen)
designated LAUNCHER.
The app starts running here

### **Execution Order**

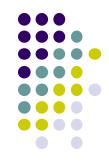

Start in AndroidManifest.xml Read list of activities (screens) **Start execution from Activity** tagged Launcher Create/execute activities **Next** (declared in java files) E.g. MainActivity.Java Format each activity using layout In XML file (e.g. Activity\_my.xml)

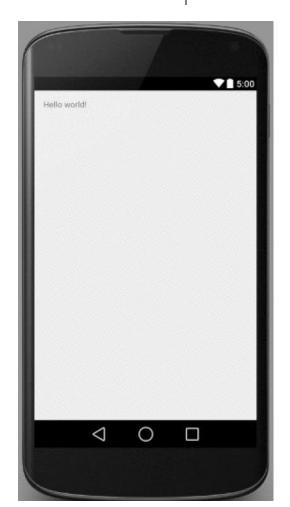

### Example Activity Java file (E.g. MainActivity.java)

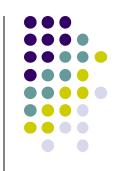

```
Package declaration 

package com.commonsware.empublite;

import android.app.Activity;
import android.os.Bundle;

My class inherits from Android activity class

Initialize by calling onCreate() method of base Activity class

Package com.commonsware.empublite;

import android.app.Activity;
import android.os.Bundle;

public class EmPubLiteActivity extends Activity {
@Override
protected void onCreate(Bundle savedInstanceState) {
    super.onCreate(savedInstanceState);
    setContentView(R.layout.main);
    }
}
```

**Note:** Android calls your Activity's onCreate method once it is created

Use screen layout (design) declared in file main.xml

### **Execution Order**

**Next** 

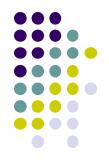

Start in AndroidManifest.xml Read list of activities (screens) **Start execution from Activity** tagged Launcher Create/execute activities (declared in java files) E.g. MainActivity.Java Format each activity using layout In XML file (e.g. Activity\_my.xml)

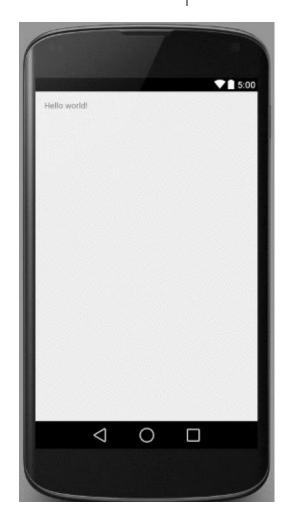

### Simple XML file Designing UI

- After choosing the layout, then widgets added to design UI
- XML Layout files consist of:
  - UI components (boxes) called Views
  - Different types of views. E.g.
    - TextView: contains text,
    - ImageView: picture,
    - WebView: web page
  - Views arranged into layouts or ViewGroups

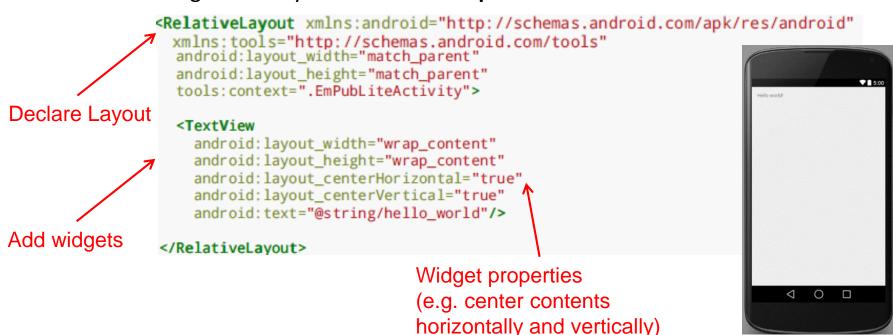

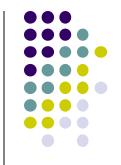

### **Android Files**

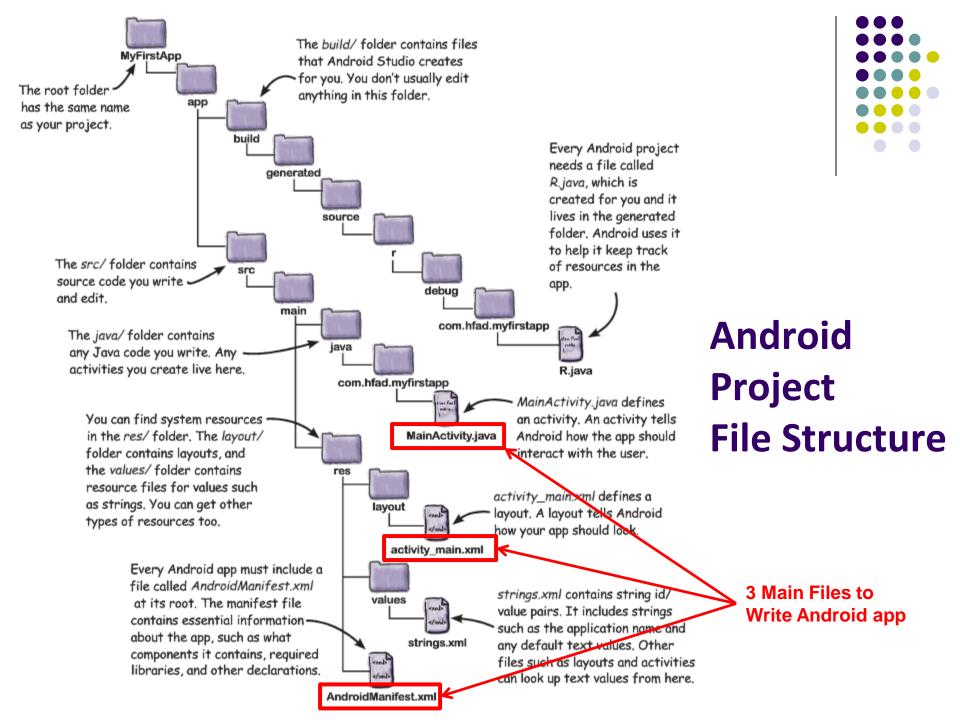

### Files in an Android Project

- res/ (resources) folder contains static resources you can embed in Android screen (e.g. pictures, string declarations, etc)
- res/menu/: XML files for menu specs
- res/drawable-xyz/: images (PNG, JPEG, etc) at various resolutions
- res/raw: general-purpose files (e.g. audio clips, mpeg, video files, CSV files
- res/values/: strings, dimensions, etc

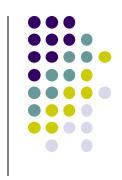

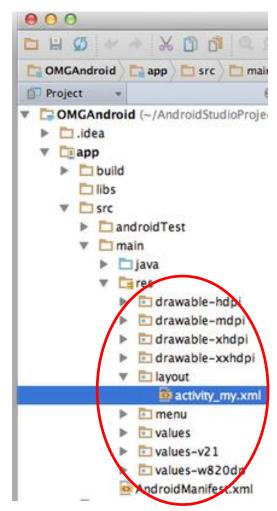

### **Concrete Example: Files in an Android Project**

- res/layout: layout, dimensions (width, height) of screen cells are specified in XML file here
- res/drawable-xyz/: The images stored in jpg or other format here
- java/: App's response when user clicks on a selection is specified in java file here
- AndroidManifext.XML: Contains app name (Pinterest), list of app screens, etc

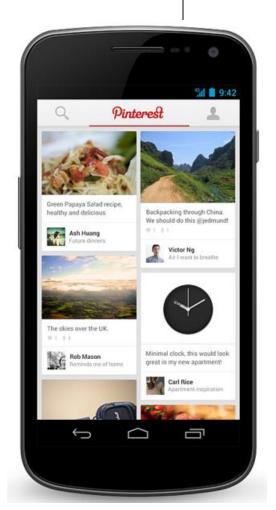

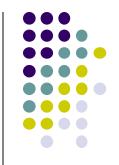

### **Editting in Android Studio**

### **Editting Android**

- Can edit apps in:
  - Text View: edit XML directly
  - Design View: or drag and drop widgets unto emulated phone

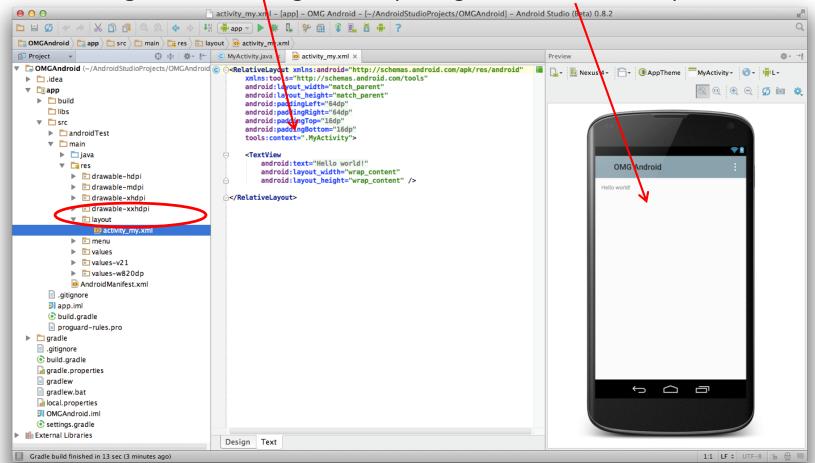

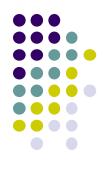

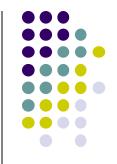

### Android UI Design in XML

### **Recall: Files Hello World Android Project**

XML file used to design Android UI

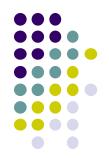

- 3 Files:
  - Activity\_main.xml: XML file specifying screen layout
  - MainActivity.Java: Java code to define behavior, actions taken when button clicked (intelligence)
  - AndroidManifest.xml:
    - Lists all app components and screens
    - Like a table of contents for a book
    - E.g. Hello world program has 1 screen, so AndroidManifest.xml has 1 item listed
    - App starts running here (a bit like main() in C), launching activity with a tag "LAUNCHER"

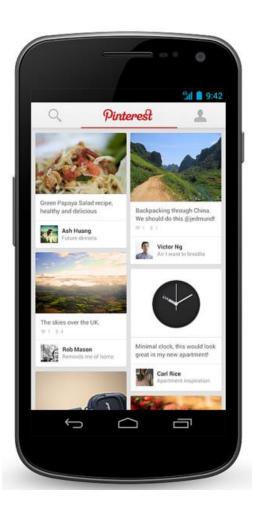

### Widgets

- Android UI design involves arranging widgets on a screen
- Widgets? Rectangles containing texts, image, etc
- Screen design: Pick widgets, specify attributes (dimensions, margins, etc)

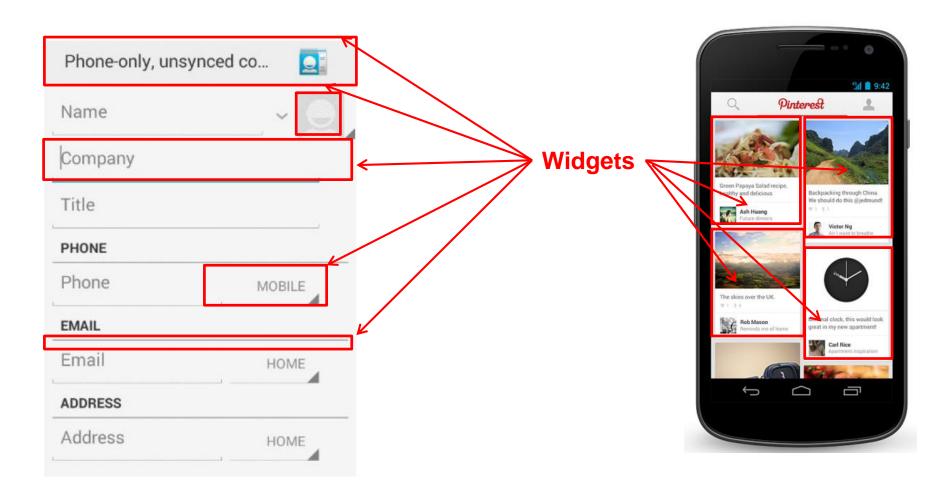

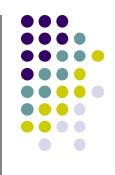

### **Design Option 1: Drag and Drop Widgets**

- Drag and drop widgets in Android Studio Design View
- Edit widget properties (e.g. height, width, color, etc)

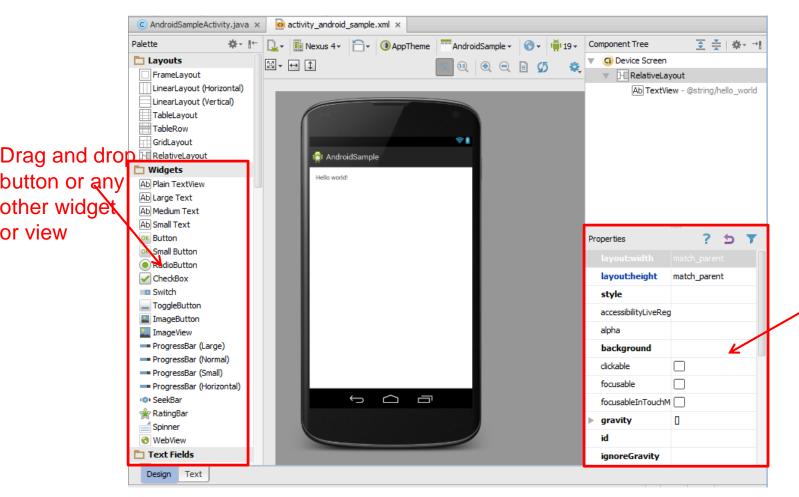

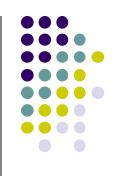

Edit widget properties

### **Design Option 2: Edit XML Directly**

- Text view: Directly edit XML file defining screen (activity\_main.xml)
- Note: dragging and dropping widgets in design view auto-generates corresponding XML in Text view

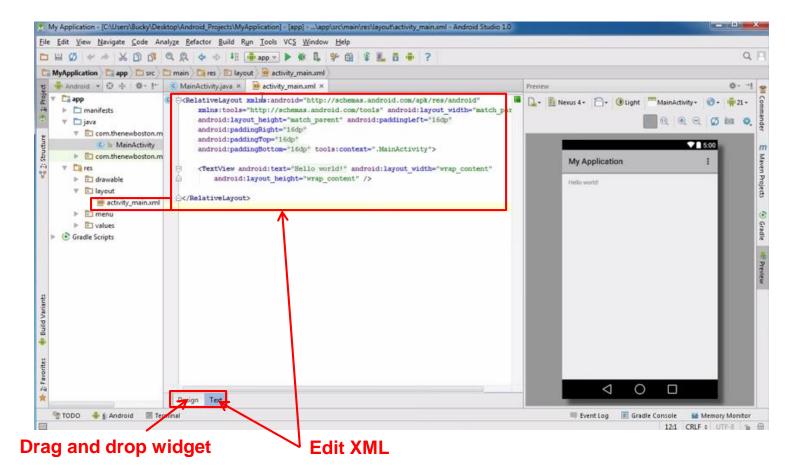

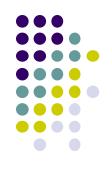

### References

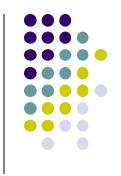

- Android App Development for Beginners videos by Bucky Roberts (thenewboston)
- Ask A Dev, Android Wear: What Developers Need to Know, https://www.youtube.com/watch?v=zTS2NZpLyQg
- Ask A Dev, Mobile Minute: What to (Android) Wear, https://www.youtube.com/watch?v=n5Yjzn3b\_aQ
- Busy Coder's guide to Android version 4.4
- CS 65/165 slides, Dartmouth College, Spring 2014
- CS 371M slides, U of Texas Austin, Spring 2014